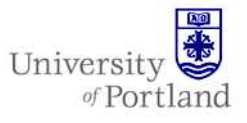

**Information Services – Technical Support** 

## **Gmail IP Configuration: Setting up Gmail access on an generic IMAP program**

## **Introduction**

This will guide you through the steps of making an IMAP connection to your UP e-mail from on or offcampus.

*Note: Due to the wide variety of operating systems and mail applications, this help sheet only covers the basic information you will need to make an IMAP connection and is not application specific. Please refer to your mail application's help section for assistance with software specific questions* 

## **Steps**

You can use the following information to configure IMAP with many mail clients. If you encounter difficulties, we suggest contacting your mail client's customer support department for further instructions.

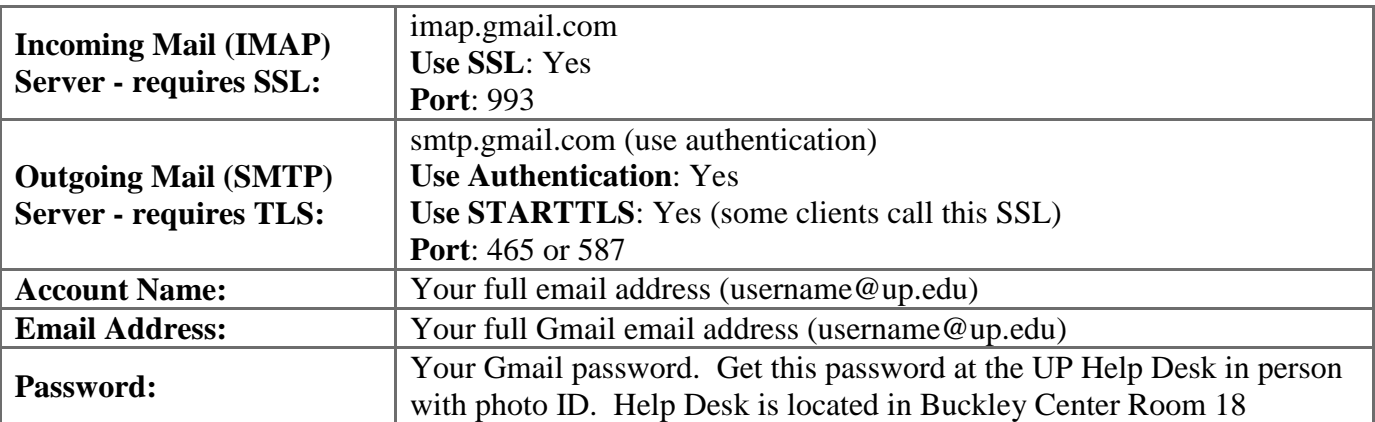

Please note that if your client does not support SMTP authentication, you won't be able to send mail through your client using your Gmail address.

Also, if you're having trouble sending mail but you've confirmed that encryption is active for SMTP in your mail client, try to configure your SMTP server on a different port: 465 or 587.

*Note: An IMAP connection to the Exchange server will allow you to download your mail messages and will not give you access to your Exchange contacts, calendar or tasks Please use the PilotsUP portal to check those items. For more information on setting up a connection to your e-mail, contacts and calendar, please contact the Help Desk.* 

## **End Help Sheet**

For assistance, contact the Help Desk at (503) 943-7000 Email the Help Desk at help@up.edu. 2009 University of Portland